# 高齢者の生活に役立つ 滑石公民館のタフレット体験教室開催中

֦

# ☆彡~ 毎年、秋と冬の講座で開催しています ~☆彡

#### 1 講座開設の経緯

- ① 春と秋の公民館講座の募集チラシが「広報ながさき」に入らなくなってから、主催講座の内容につ いて電話での問い合わせが急増した。その際、滑石公民館のホームページをご覧下さいと伝えると、 「やり方や見方がわからない。」という高齢者の方が多いと感じたこと。
- ② 台風の接近時になると、滑石公民館の避難所開設の状況を電話で問い合わせる高齢者の方が少な くない。スマートフォンかタブレットを使えば、素早く情報を手に入れることができるのにと思うこ とが多かったこと。
- ③ そんな折、生涯学習課(当時)より、市立小学校で使用していたタブレットの支給(約30台)が あり、これを使って、高齢者の情報収集力をアップできないかと考えたこと。
- ④ 講師は、滑石公民館の松尾館長が担当し、初心者向けのタブレット体験教室を開催することに。
- ⑤ 受講者の定員をはじめのころは、10名にしていたが、一人一人のペースに合わせるため、定員を 縮小して、各回5名で実施することに。

## 2 講座の主な内容について

① タブレットの基本操作について 〇各部分の名称と機能について

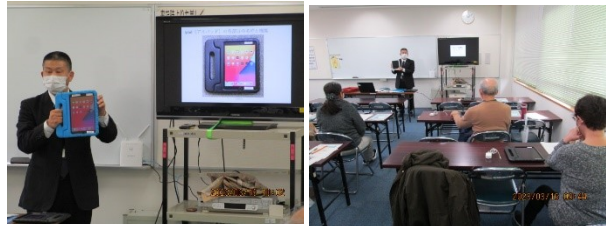

 ・トップボタン・ホームボタン・音量ボタンなどを確認後、実際操作して、電源を入れたり消した りする操作から始める。

〇画面操作について

 ・タップ・ダブルタップ・ロングタップの操作は、慣れが必要なので、何回も繰り返してタップし て、その感覚をつかむ。高齢の受講者は、どうしても長押しになったり、タップの間隔が長くなっ たりするので、何回も時間をかけて練習する。

 ・スライドやドラッグ・ピンチアウト・ピンチインについても感覚をつかめるまで何度も練習す る。

〇文字入力について

 ・次は、メモアプリを起動して、文字入力。キーボードの設定を説明して、ローマ字入力とかな入 力のどちらかで実際に文字を入力する。ここは検索機能を使用する際に大切なところなので、少し 時間をとって操作に慣れる。

- ② 写真を撮影する
	- カメラアプリを使う
		- ・まず、カメラのレンズの位置を確認する。近くのものを撮影する際には、カメラの位置を正確 につかむ必要があるので、近景を撮る練習をする。次に被写体を拡大したり縮小したりする。そ して、撮影した写真を見るために保存場所を確認する。
		- ・動画の撮影についても同じように操作方法を知る。
		- ・撮影した写真や動画を削除する方法を知らせる。
- ③ インターネットを使う
	- 〇 Web ブラウザアプリを使う。

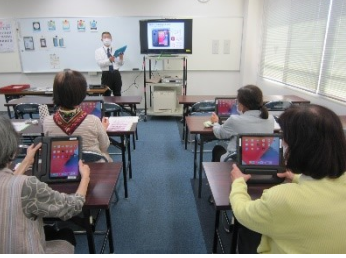

- ・Web ブラウザソフトを起動させ、検索バーに調べたいこと(キーワード)を入力して、検索 する。また、音声入力の仕方についても実際に検索してみる。
- 〇 二次元コードを使って検索してみる

・カメラアプリを起動して、二次元コードにかざす。画面にホームページのアドレス(URL) が表示されたらタップしてインターネットを開く。この時に、滑石公民館や長崎市の避難所情 報、防災無線情報などのホームページがあることを知らせる。

このような流れで講座を進めている。

### 3 受講者の感想

・初めてタブレットを使いました。とても分かりやすく教えていただきました。スマートフォンとの使 い方の違いがよくわかりました。

- ・今後も連続でいろいろな操作方法を学びたいと思いました。
- ・次のステップの内容を学びたいと思いました。
- ・タブレットを持っていますが、基本的なことが理解できていなかったのでとても役に立ちました。

・孫が上手に使っているので負けないようにやってみようと思い立ち、ハラハラドキドキしながら学 習できました。

#### 4 今後の課題

①初歩的な内容で実施しているが、操作方法に慣れるまでに何度も操作をやってみる時間を多くとり たいので、講座を複数回に分けて実施することも考えていきたい。

②生活の中で、どのようなことにタブレットを使いたいのか、ひとりひとりのニーズに応じた内容の指 導を工夫する。

③スマートフォンやタブレットを持っている人も受講するので、それぞれのレベルに応じた個人差へ の指導内容の対応。

④最終的には、公民館講座の受講申し込み方法や災害時の避難所の情報を確認できたり、「行きたい場 所に行ってみよう」「食べたいものを食べに行こう」「ほしいものを買ってみよう」など検索・決済機 能を使えるようになったりする内容も検討している。